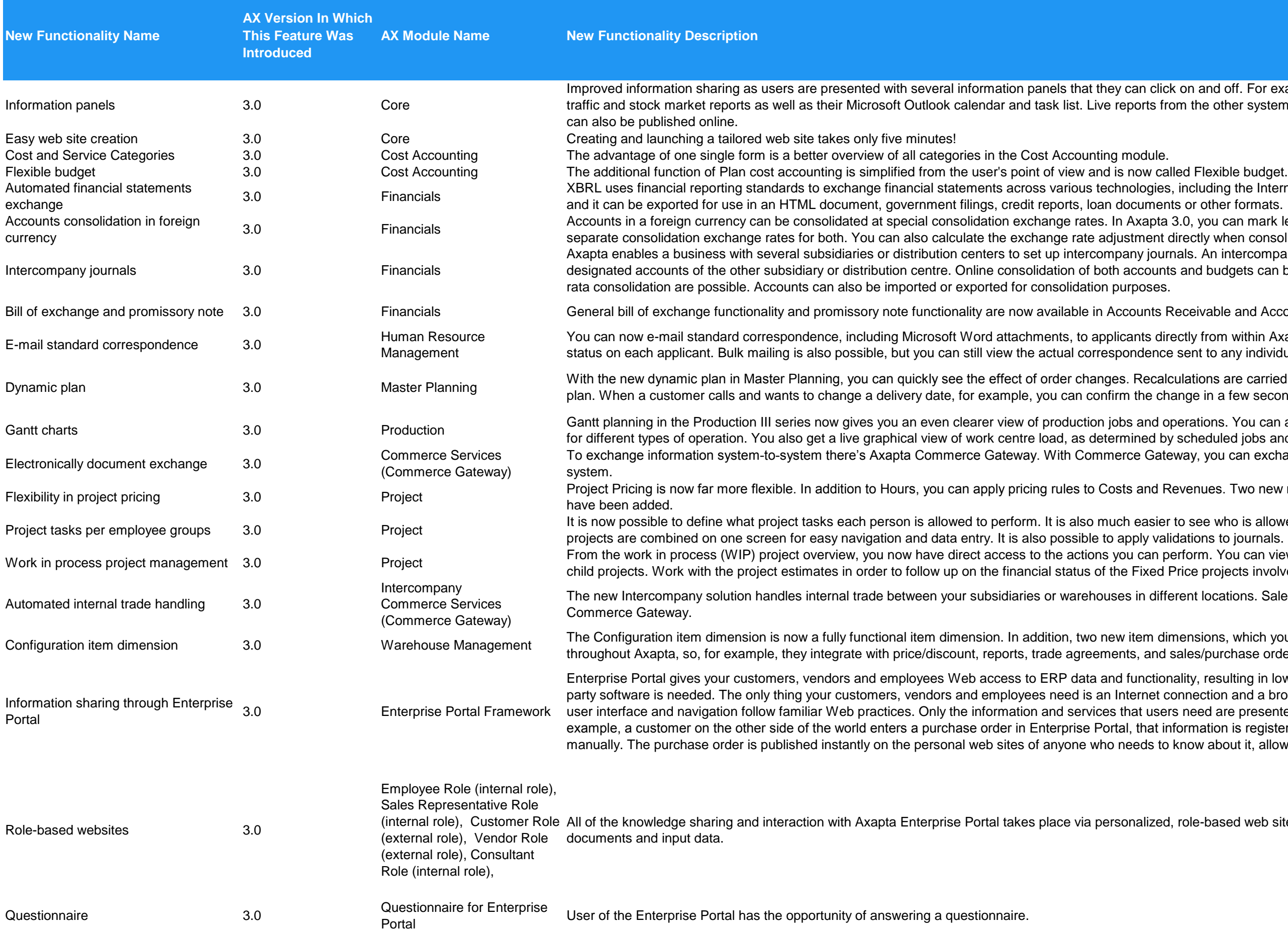

on and off. For example, they can see corporate news relevant to their role, weather, the other systems that are connected to Axapta, such as warehouse management,

including the Internet. With XBRL, Axapta users need only enter information once,  $\alpha$  or other formats.

.0, you can mark ledger accounts as either monetary or non-monetary and set up rectly when consolidating.

als. An intercompany transaction posted in one subsidiary is automatically updated in and budgets can be carried out directly from Axapta. Both full consolidation and pro-

eceivable and Accounts Payable respectively.

ctly from within Axapta. As each e-mail is sent, Axapta automatically updates the sent to any individual applicant.

lations are carried out only on the areas where you make changes – not on the entire nge in a few seconds, rather than having to call back later after a full recalculation.

erations. You can assign unique colors to each production job and change the colors scheduled jobs and capacity.

ray, you can exchange documents electronically – with any company, whatever their

venues. Two new rules - Contribution Ratio and Miscellaneous Charges Amount -

see who is allowed to do what and where. Employee groups, categories and ations to journals.

form. You can view and adjust all related WIP transactions as well as reference all ice projects involved.

ent locations. Sales and purchase orders are transferred automatically using

ensions, which you can assign for any purpose, have been added. All are supported les/purchase orders.

lity, resulting in lower information-sharing costs and faster response times. No thirdnnection and a browser. Little or no training is required since the Enterprise Portal need are presented. You decide what information to share and with whom. When, for ormation is registered immediately in Axapta – eliminating your need to enter it now about it, allowing them to act fast.

role-based web sites. Users can view relevant information and reports, publish

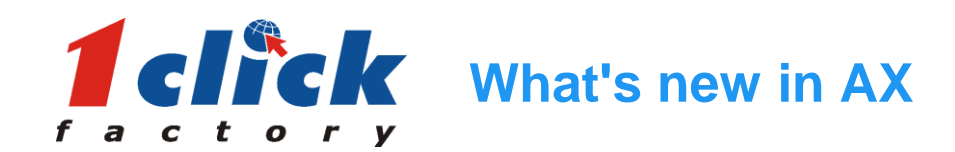

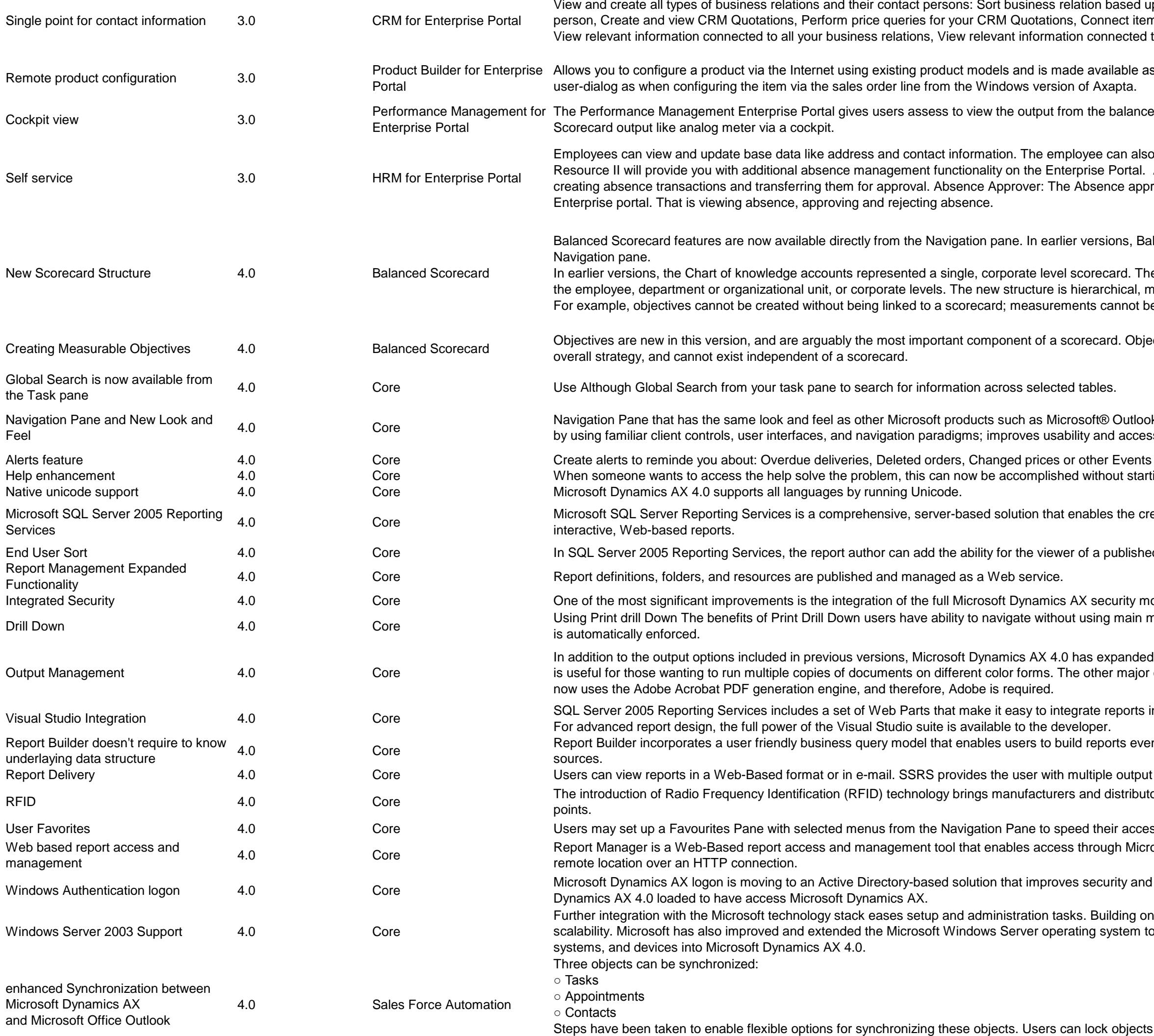

when they are being edited and synchronized so other users cannot change the objects. This avoids users overwriting each other's changes when they are modifying or synchronizing the objects at the same time.

pon type (customer, vendor, competitor, lead, prospect etc), View and create contact ns to the quotations, View quotation totals, View and create all types of documents, to all CRM Quotations

an add-on to the Axapta Enterprise Portal – Customer Role. You have the same

ed scorecard module. That is to view either Knowledge accounts or to view Balanced

oview and edit CV information as well as organizational base data. Buying Human Absence Registration: The employee can record absence, that is viewing and rover, typically a line manager, now have the possibility of approving absence on the

lanced Scorecard features were available from the Human Resources section of the

ie new scorecard structure allows the administration of any number of scorecards at eaning that all components are dependent on others and cannot exist independently. e created without being linked to objectives.

ctives are the operational level achievements necessary to realize a scorecard's

k and Microsoft® Internet Explorer, this reduces training and user adoption down time sibility for menus, toolbars, and keyboard commands.

that require action or your attention. ing and opening Microsoft Dynamics AX.

eation, management, and delivery of traditional, paper-oriented reports and

ed report to resort the data within his or her report.

odel with SSRS report models.

nenu, Data is automatically filtered at destination, Fewer form switches and Security

I this capability. Users now have the option to select Non Collated printed. This option change is with respect to the PDF output option. In Microsoft Dynamics AX 4.0, this

nto a SharePoint Portal Server 2003 or Windows SharePoint Services environment.

n if users do not possess deep technical understanding of the underlying data

formats for maximum flexibility.

brs improved visibility into their supply chain by increasing the number of data capture

ss to widely used functions.

banager is a Seport Manager is a Web-Based to administer a single report server instance from a

administration. Users now only need to log on to their computers that have Microsoft

Microsoft Windows Server 2003 provides security, reliability, availability, and incorporate the benefits of Microsoft .NET for connecting information, people,

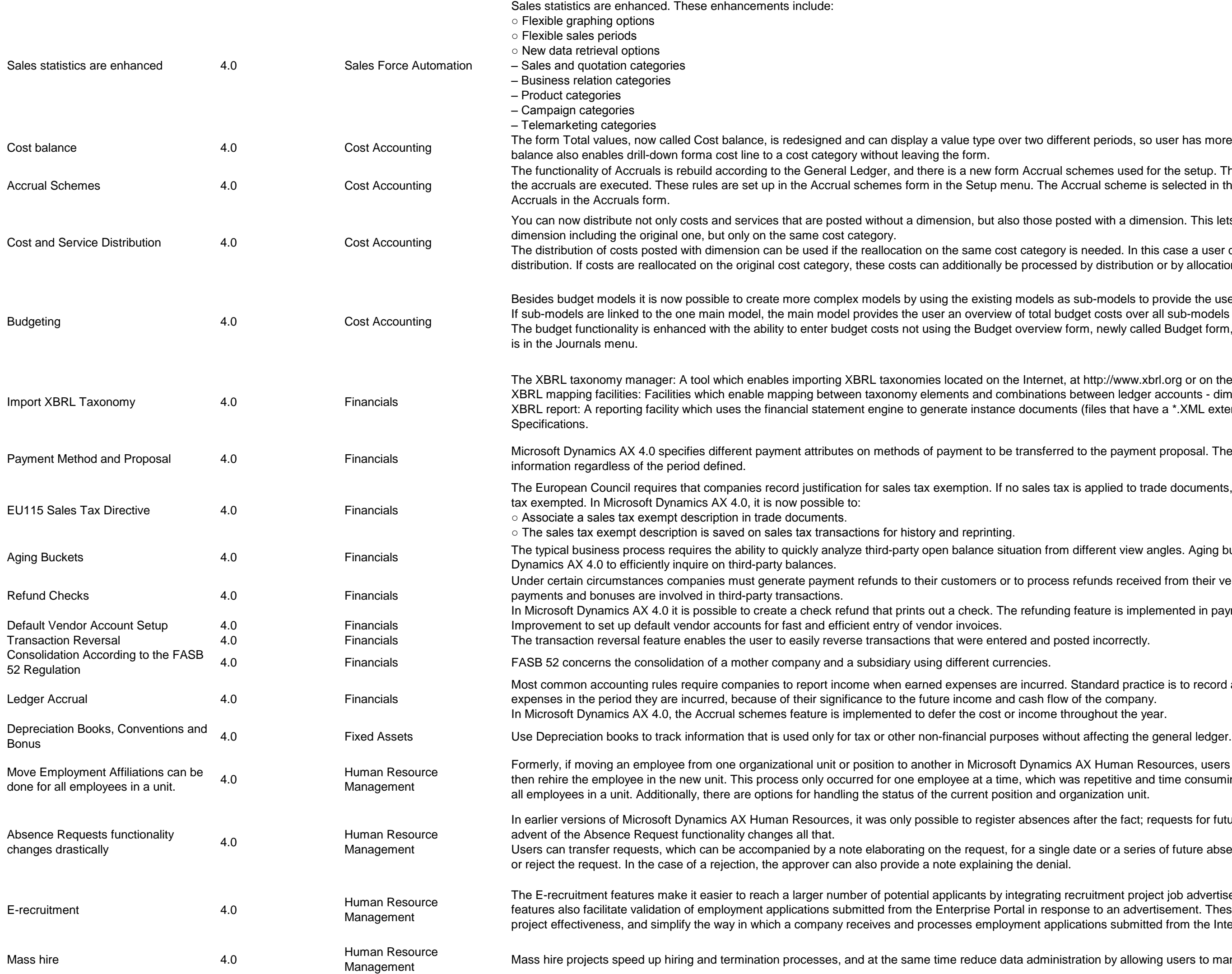

Ferent periods, so user has more options on how to display total values. The Cost

schemes used for the setup. The Accrual scheme consists of several rules on how Accrual scheme is selected in the Accrual identification field when you create

osted with a dimension. This lets you redistribute the costs and services on any

is needed. In this case a user does not have to use allocation, but only the ed by distribution or by allocations.

as sub-models to provide the user as variable budgeting tool as possible. udget costs over all sub-models including the main model. form, newly called Budget form, but using the Cost budget and Service budget, that

at http://www.xbrl.org or on the hard disk.

between ledger accounts - dimensions.

nts (files that have a \*.XML extension and the appropriate format) according to XBRL

ed to the payment proposal. The purpose of the payment attributes is to retain this

x is applied to trade documents, it is necessary to report why the sales order is sales

m different view angles. Aging buckets have been implemented in Microsoft

Is refunds received from their vendors. This usually occurs when credit notes, over-

Ing feature is implemented in payment journals for customers.

. Standard practice is to record and recognize revenues and

w of the company.

throughout the year.

cs AX Human Resources, users had to terminate the affiliation with the old unit and was repetitive and time consuming. Now, users can perform the same procedure for brganization unit.

Is after the fact; requests for future absence dates occurred outside the system. The

le date or a series of future absence dates to an approver. The approver can approve

recruitment project job advertisements with the Enterprise Portal. E-recruitment oonse to an advertisement. These features can significantly improve recruitment lications submitted from the Internet.

stration by allowing users to manage information for many people at the same time.

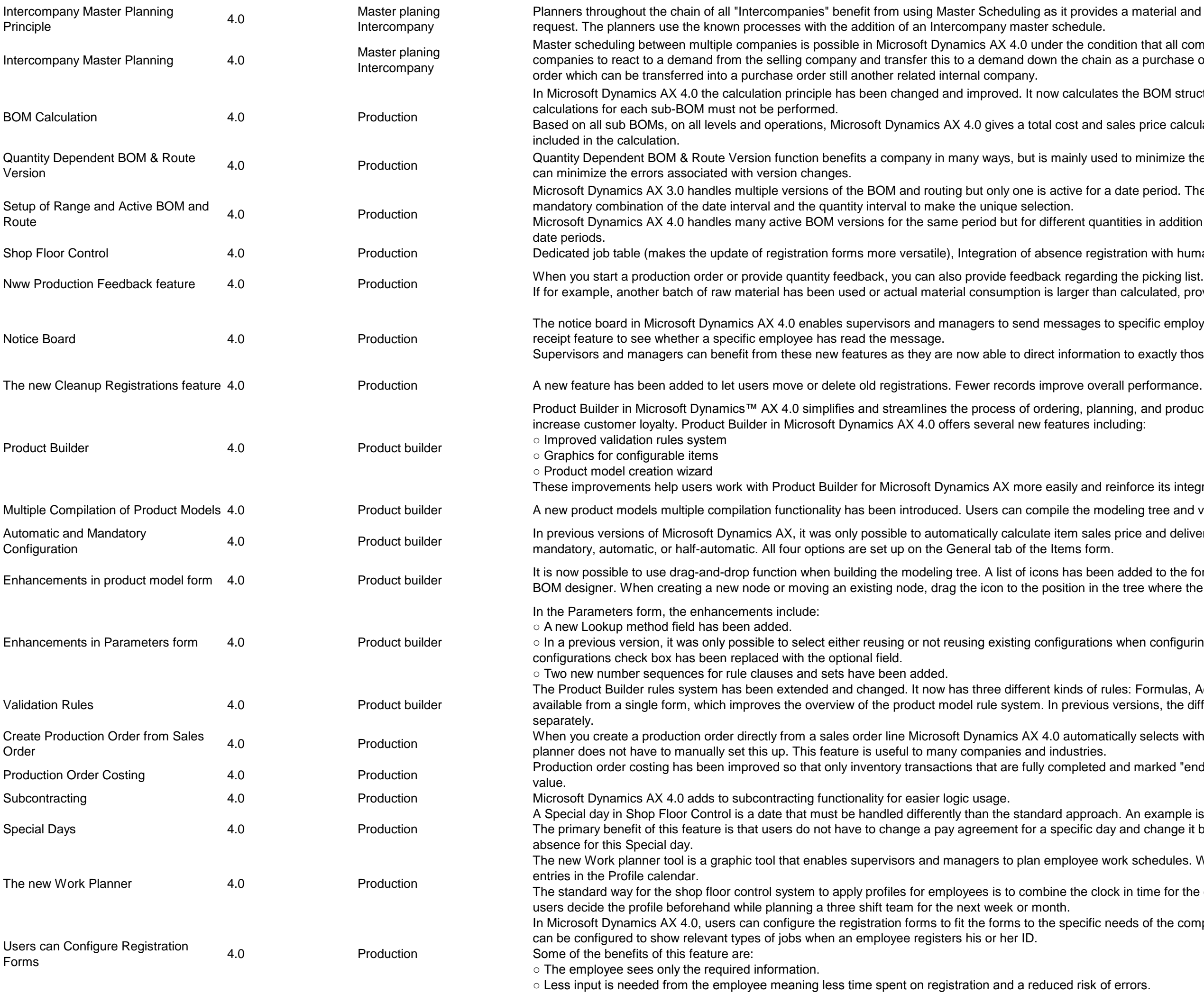

s a material and capacity overview that informs the customer when to deliver a sales

lition that all companies are running in the same database. This enables the chain of as a purchase order. In the related company the purchase order becomes a sales

es the BOM structure as a single calculation for the actual quantity. Separate

ales price calculation. Any change in the quantity of the series used in sub BOM is

d to minimize the manual interaction from order entry to production execution. This

date period. The same logic is used for Microsoft Dynamics AX 4.0, but it uses a

ntities in addition to many active BOM versions for the same quantity but for different

stration with human resources, Configuration of registrations forms.

n calculated, provide this feedback directly using Shop Floor Control.

 $\alpha$  specific employees through the registration form. The notice board has a read

on to exactly those who need it and can verify that the information has been read.

ning, and producing customized products, helping customers to win orders and

einforce its integration with other Microsoft Dynamics AX modules.

deling tree and validate rules for several product models at the same time.

price and delivery date. Four new options are available to make item configuring

added to the form that shows available node types. The functionality is similar to the e tree where the node should be placed.

when configuring an item. This functionality has been extended: the Reuse

les: Formulas, Actions, Constraints. Moreover, all the rules in a product model are versions, the different types of rules attached to a product model had to be looked up

cally selects within the valid date and quantity ranges. The sales representative or

and marked "end job," update the inventory transactions which then updates the cost

h. An example is a national holiday. y and change it back the next day. This feature provides tools for specifying pay and ork schedules. When the selected period is planned the result is saved in the form of t in time for the employee and the employee's profile group. The Work planner lets eeds of the company, department, or employee. For example, the registration form

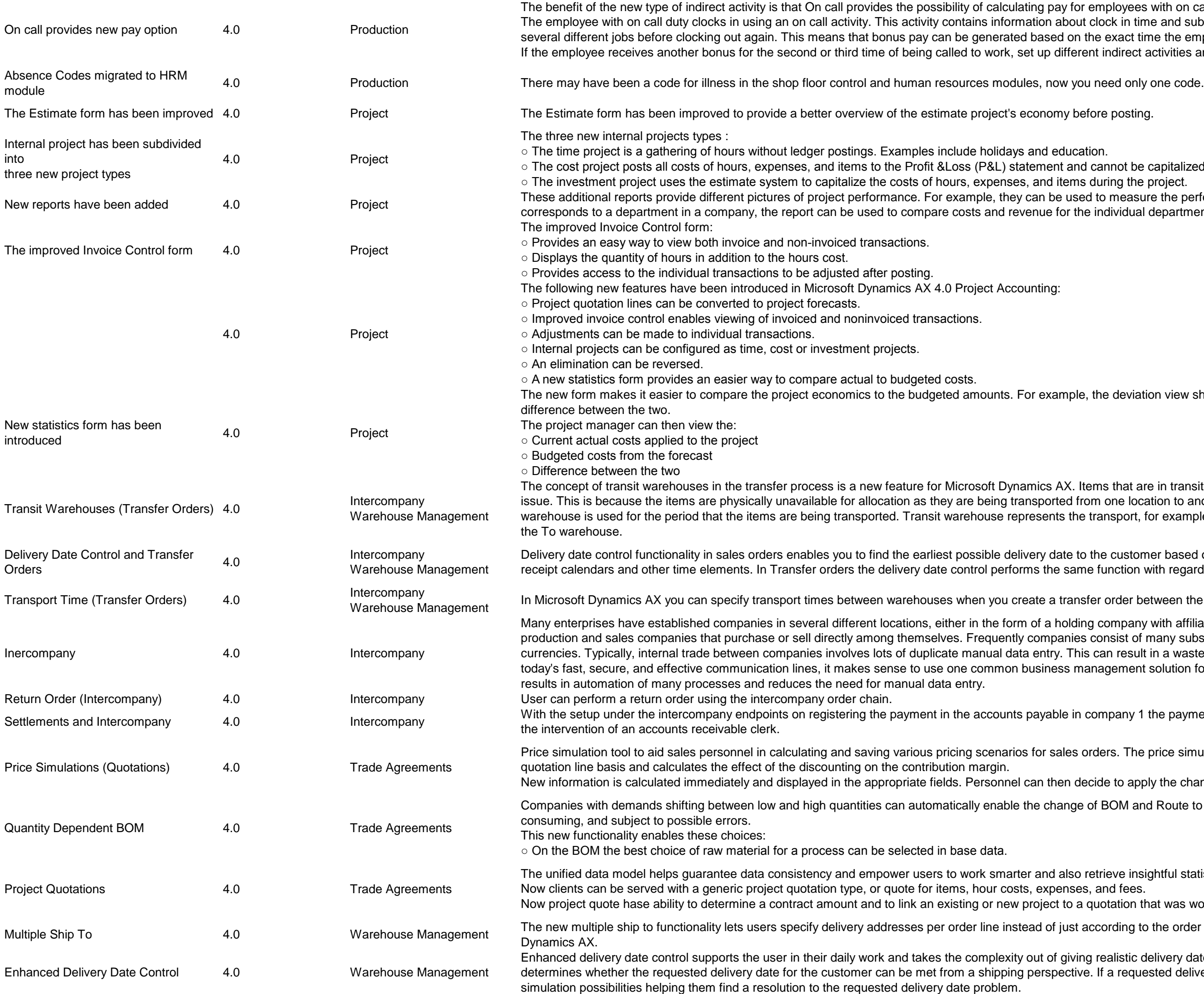

employees with on call duties.

clock in time and subsequent clock out time, even though the employee registers on the exact time the employee has worked.

ent indirect activities and delimit the pay using the different indirect activities.

I cannot be capitalized.

during the project.

d to measure the performance of a particular category. If a project category.

individual department.

the deviation view shows the actual project costs, budgeted costs, and the

ems that are in transit cannot be reserved for use in another order or other type of om one location to another. Therefore, when you create a transfer order a transit transport, for example a VAN, truck or airplane between the From warehouse and

the customer based on several factors such as transport calendars, transport time, re function with regard to the earliest receipt date at the To warehouse.

fer order between the two warehouses.

ig company with affiliated production and sales companies, or in the form of consist of many subsidiaries spanning different countries, languages, and can result in a waste of resources and an increased risk of errors occurring. With anagement solution for trade between affiliated companies. This common system

company 1 the payment is automatically registered and posted in company 2 without

Pricers. The price simulation tool enables discounting on a total quotation basis or on a

ecide to apply the changed information directly from the price simulation form.

of BOM and Route to the actual demand. Previously this process was manual, time-

retrieve insightful statistical information in the quotation management process.

quotation that was won.

according to the order header, as was the case in earlier versions of Microsoft

g realistic delivery dates. The user may take orders and Microsoft Dynamics AX e. If a requested delivery date cannot be met the user is provided with user friendly

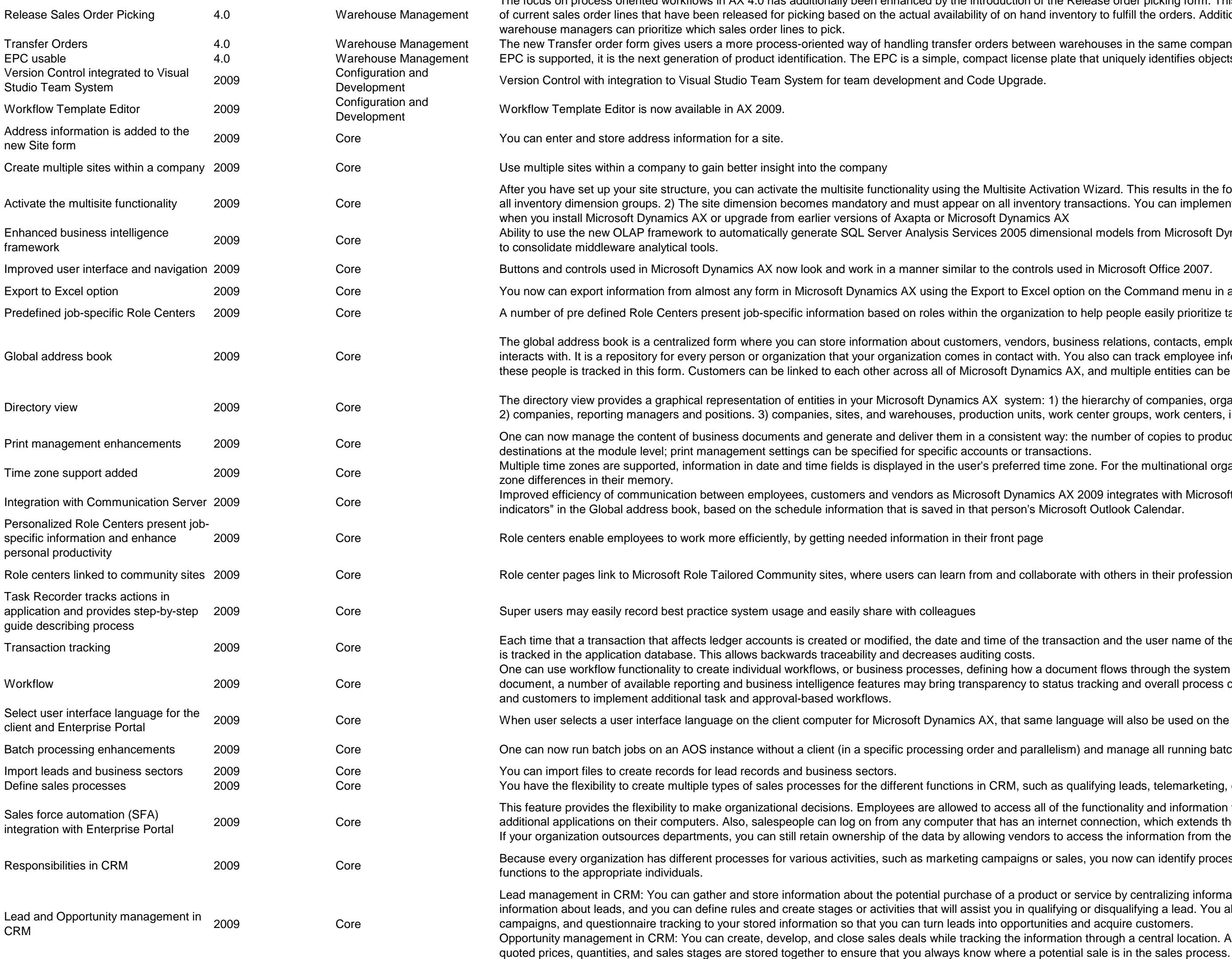

The focus on process oriented workflows in AX 4.0 has additionally been enhanced by the introduction of the Release order picking form. This form gives warehouse managers an overview of inventory to fulfill the orders. Additionally by using customer classification categories

> en warehouses in the same company. se plate that uniquely identifies objects in the supply chain.

ctivation Wizard. This results in the following: 1) The site dimension becomes active in ntory transactions. You can implement the multisite functionality on a company basis

mensional models from Microsoft Dynamics AX metadata directly brings opportunity

ols used in Microsoft Office 2007.

el option on the Command menu in a form.

ation to help people easily prioritize tasks and make quick business decisions.

rs, business relations, contacts, employees, and anyone else that your company with. You also can track employee information in this table. Information about all of mics AX, and multiple entities can be assigned in the form, as well.

n: 1) the hierarchy of companies, organization units, jobs, positions, and employees. 3, work center groups, work centers, inventory aisles, and locations.

: way: the number of copies to produce footer text in multiple languages and print<br>nsactions.

time zone. For the multinational organizations, users no longer should keep time

ics AX 2009 integrates with Microsoft Office Communicator to provide "presence Microsoft Outlook Calendar.

aborate with others in their professional discipline.

transaction and the user name of the person who created or modified the transaction

I document flows through the system by showing who must process and approve a status tracking and overall process control. Workflow also can be used by partners

ne language will also be used on the Enterprise Portal.

allelism) and manage all running batch jobs in the environment from a single form.

th as qualifying leads, telemarketing, campaigns, and sales.

Ill of the functionality and information they need to perform their jobs without installing internet connection, which extends their ability to close more deals. rs to access the information from the main database.

or sales, you now can identify process steps for each activity and then assign the

luct or service by centralizing information. You can create, review, update, or delete ialifying or disqualifying a lead. You also can associate responsibilities, employees, nities and acquire customers.

ormation through a central location. All contacts, competitors, partners, products,

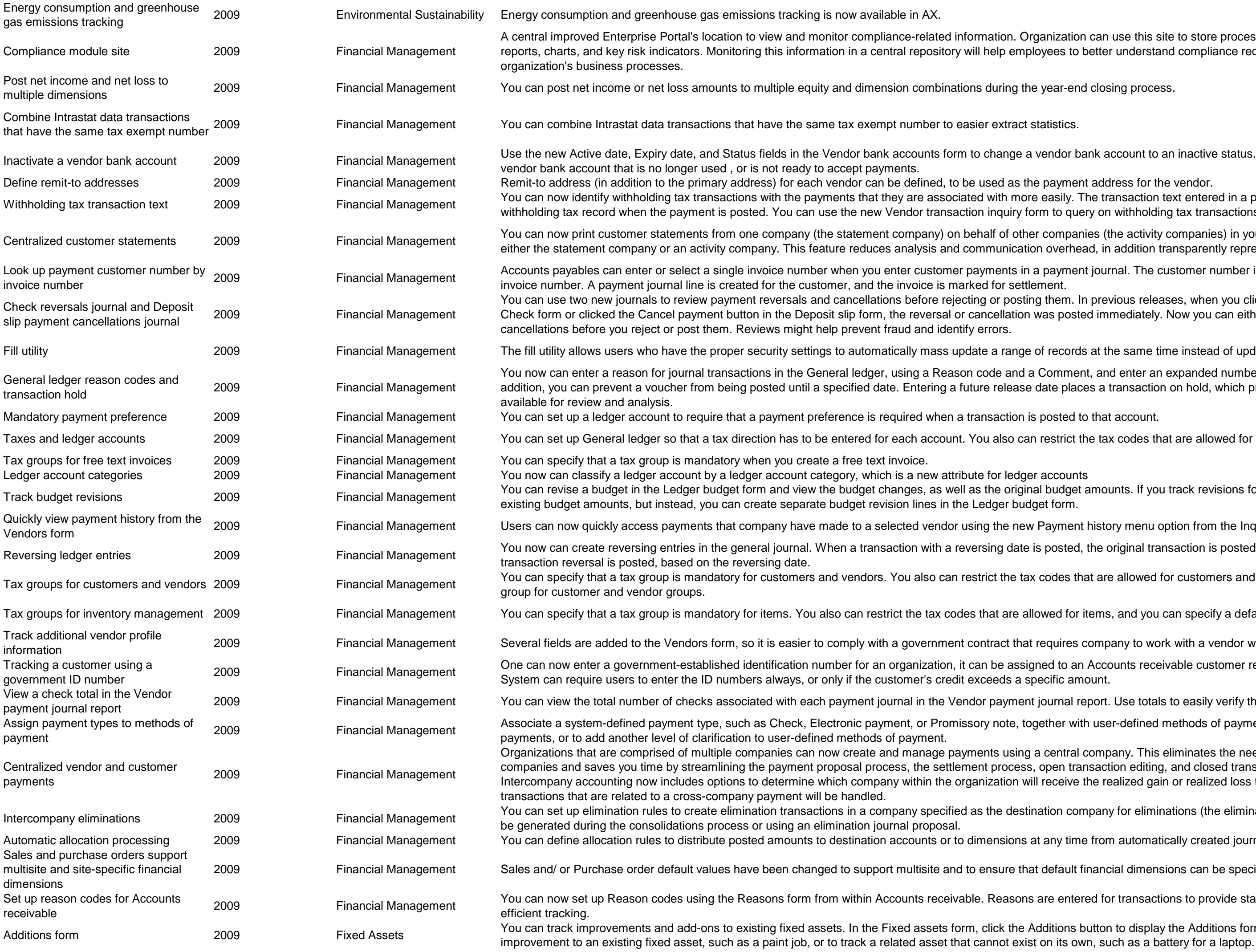

anization can use this site to store process documents and view database logs, rees to better understand compliance requirements and how they integrate with

endor bank account to an inactive status. Doing this prevents funds deposition to the

payment address for the vendor.

easily. The transaction text entered in a payment journal is copied automatically to the m to query on withholding tax transactions.

companies (the activity companies) in your organization. You can receive payments in overhead, in addition transparently represents Group's interest.

payment journal. The customer number is available automatically, based on the<br>ient.

them. In previous releases, when you clicked the Payment reversal button in the as posted immediately. Now you can either post immediately or review reversals and

records at the same time instead of updating each record individually.

Comment, and enter an expanded number of characters for transaction text. In ate places a transaction on hold, which prevents posting while making the transaction

estrict the tax codes that are allowed for any specific ledger account.

budget amounts. If you track revisions for a budget, you cannot modify or delete t form.

Payment history menu option from the Inquiry button in the Vendors form.

posted, the original transaction is posted, based on the transaction date, and the

codes that are allowed for customers and vendors, and you can specify a default tax

ved for items, and you can specify a default tax group for the item group.

equires company to work with a vendor who matches a specific profile.

ed to an Accounts receivable customer record as a unique identifier for the record.<br>cific amount.

burnal report. Use totals to easily verify that physical checks match total checks.

ther with user-defined methods of payment. Use payment types to validate electronic

central company. This eliminates the need to enter the same transaction in multiple ppen transaction editing, and closed transaction editing for cross-company payments. receive the realized gain or realized loss transactions, and how cash discount

tion company for eliminations (the elimination company). The elimination journals can

any time from automatically created journal entries.

default financial dimensions can be specific to a site.

re entered for transactions to provide standard explanations and to allow more

ditions button to display the Additions form. The Additions form is useful to track an

![](_page_7_Picture_433.jpeg)

rders for new fixed assets, you can create a new fixed asset in Fixed assets when the packing slip or invoice is posted. When you select the New fixed asset field and then pecify whether posting the invoice changes the status of the new asset to Open and nly for an existing fixed asset, and posting an invoice always posted an acquisition orm to specify whether to continue to use the existing method. You can also specify that originate acquisition proposals in the Fixed assets journal to retrieve purchase invoices

> the threshold amount, the Depreciation check box on the Value model form is not consider as a single asset. To track assets of this type, Quantity and Unit of measure

> :an be linked to one asset. This allows you to quickly review from the asset record a<br>sset.

ot "Inventory to fixed asset" acquisition transactions and all related transactions that able transactions that you could reverse in previous versions, you can now reverse

set conditions 3) Major types

periods, Expected scrap value, and Sales value fields. You can also use the new ese four fields. More useful than transaction text alone, reasons allow you to view I can specify whether reason codes are required when you set them up.

or Accounts payable and Accounts receivable transactions associated with fixed hat limitation has been removed.

I asset, now the replacement cost and insured value for selected fixed assets can be lacement cost can be increased by three percent for all office furniture.

prove performance throughout organization. This includes improved tools for tivities. Additionally, interaction with compensation management facilitates. for the measured activities.

onality, including the ability to define various compensation plans for both fixed capture compensation transactions that can interact with a performance and analytics. Transparent performance related compensation increases employee

sources and Payroll. Single data entry decreases human errors.

employees in relation to one or more specific tasks required by a position.

asts for individual sales territories and regions by adjusting the base forecast 2) ng capacity. 3) Adjust sales forecasts and adjust capacity for supply plans. The It the plans to balance supply and demand.

Iirement planning (MRP) performance: 1) Bottleneck scheduling - You can designate duling for the work center. 2) Master planning helper - You can run concurrent

In down to the component levels) according to the dimensions that have been set up

age settings for an item, you can specify a vendor for specific coverage dimensions. blanned by dimension. You can do this manually or using a wizard. 3) In certain o modify coverage settings, you can access the Item coverage form directly from the ry dimensions for the selected record

of materials (BOM) calculations.

ersion also includes the site, when it is specified. For a BOM version that is not siteg warehouse that is stated on the BOM line.

ivated. By default, the assignment of site ID on configured bills of materials and

se of the tool is to improve productivity when building new product models and debug the errors in product models and to speed up development of new product

lamaged or defective goods, and to track and resolve customer or vendor problems,

![](_page_8_Picture_430.jpeg)

organization. You can track adherence to the standards that you define and manage

m the tests; Identification of test locations; Definition of the test specifications such as form destructive tests; Creation of the quality order (manually or automatically)

elease, Report as finished, Approval 2) Bill of materials: Version approval, Version

se orders are created (and may be submitted to vendors) automatically.

unctionality for sales orders. The ATP calculation includes not only lead times and

and test various schedules. You can change data in the Gantt chart, evaluate ase or to discard them.

ch as the capability to view jobs. The Resource view shows jobs based on work

me scale, colors, and histograms

methods into the production projects. In addition, you can now display a production ne production cost will be added only to the WIP value to cost prices, whereas the

from all possible views. This can be done with both actual and budgeted amounts.

ate and manage a project that is synchronized between the two systems, based on a ft Dynamics AX. Note: This functionality is optional for Project I. To access this

ctivate tasks and assign them to specific project stages. You also can create additional

mate the total expected cost of the project.

tomers. A trade agreement can apply to a specific project or customer, to multiple red Price). By assigning price groups to projects, invoice projects, or customers, the fees, and subscriptions.

and track the status of their service orders via the Internet. Field technicians can use ice agreements, service objects, and service tasks. Service orders entered on the nd verify incoming service orders, transfer them to the Service orders form, and assign

entory and work in process (WIP) according to the standard cost price, thus making ction, purchase price, and invoice price.

of a single project or of multiple projects. The cash flow then can be transferred to

d as spare parts in service orders or service agreements now can be identified by item and how the replacements were handled. You can reserve items in inventory to

stand the flow of services, and use your mouse to control the flow of service orders ctivities, and associate each service order with a preferred technician and a preferred hin a date interval; Identify the priority of a service order or distinguish between activity ities using drag-and-drop and update service orders accordingly; Reset and undo

on completing service orders can be recorded, and compliance with the time frame of a service level agreement and print reports that provide information about

to verify if site and warehouse information is included when reading data. In cases part of the company information.

the storage dimension, site, are kept the same for a source transaction and any

![](_page_9_Picture_453.jpeg)

The total and the multiline discounts are calculated automatically when you create an intercompany purchase order from an original sales order. Previously, the purchase price, discounts, ad the multiline discounts manually for each order line when a purchase order was intercompany purchase order when you create the order from an intercompany sales tercompany action policy form.

to trace profit and loss figures directly to an operational site, and still conduct your

date that you specify in the Release date field. Placing a transaction on hold makes

es an overview of item availability and the various sourcing options that can be used

and shipping dates. It is also possible to summarize sales order invoices based on a

ect costs) or ratios across the various sites within the company.

cument process. Sales order invoices and free text invoices can be customized r free text invoices.

nformation is then automatically transferred into sales orders and invoices, saving

tolerances for the system to automatically check prices and quantities on the invoice

tomer's available credit for the card used; when the order is fulfilled, the credit card is

osing process are easier to understand. The new design of the batch framework helps d automatically.

process has been improved to introduce better accuracy and faster run time on high-

ne which items must be available when creating purchase requisitions. It is also<br>ions.

nsure that default financial dimension can be implemented for specific sites.

need to repeat invoice preparation). User also can match packing slips that are

ou create a journal or a transaction, you must specify the dimension.

a preferred vendor per site, warehouse, size, color, and configuration. Furthermore, to view price and discount information.

resent the company as a whole.

ill be delivered from the individual sites.

e physically located at the site, whereas invoices can be either site specific or they

ole, so customers receive only one quotation or confirmation document. Quotations

nded print management feature.

curs in either of the following situations: 1) When issue and receipt sites differ 2)

as for employees who handle the crediting of the returned items. From the new Item along with other receipts in the warehouse. The employee who is responsible for ontrol the process of returning items, and easily update returned items, based on the e needed for returned items that need inspection and for the disposal process, and

efficiently handle incoming goods. Registering the arrival of new items also is easier tup and is available automatically during the arrival registration process.

![](_page_10_Picture_420.jpeg)

○ The display of summary fields that give the user information from the tab page without having to be expanded.

nove less than a full pallet from the bulk location to the picking location. This means her requests, which is especially useful when the picking location has less capacity

for reservations to include all consolidated shipments that have the appropriate status. shipment information, and you can monitor the status of the shipment. 3) You can

nents: 1) Configure outbound rules - Configurable outbound rules make it easier to arehouse worker can specify where items that have been picked should be delivered been delivered to the outbound dock, the warehouse worker can evaluate whether nts allow the warehouse worker to control the last step in the outbound process. 4) explicitly defining priorities for templates. You can add output orders to a shipment ue how late in the process that automatic additions should be allowed. 5) Reserve varehouse to reserve items at, as well as which of the six reservation methods to use. s and to add items to an ongoing shipping process. Picking can be started of the servations can be only from warehouses within the same site. 6) Pick items across are handled in the same way for sales order picking, transfer order picking, and ess - The process of updating all items as picked when they are from the same ing location refill has been improved by automatically activating a refill pallet transport sports are no longer controlled by the inbound pallet quantity set up for an item, but

and lists can now be sorted, filtered, and grouped. List views can be changed. Users mpany from a menu. If organization deploys Role Centers in Enterprise Portal, users can also view key performance indicators and activity cues.

etup wizard; AXSetup.exe utility automates the process of configuring the proxy in harePoint services, and deploys the site.

rules around multiple sets of criteria, such as different countries tion amount, or can choose to not pay the personal expenses, but create a report

natically flag any user who abuses these policies. With this feature in place, a user

approved, or rejected. Approved reports can be transferred back to the general

el stay can be separated, as well as other costs incurred such as broadband internet

ions and workflow actions can be added to the process to ensure that all the correct

the transactions in the Expense report form.

i can open the original expense report from within General ledger to see detailed

eir questions answered, replace bought items, and so on. The Case management p and analysis of cases.

Customer Service Representatives while they perform their job. Easing the path of d logically. Knowledge articles let users quickly benefit from the accumulated to resolve cases.

 $\overline{s}$  7 Windows Explorer bar. The Action Pane strip control can be used at the top of the form to position actions close to their related records and data fields.

ty to have a read-only representation of data that reduces the risk of accidental

e workspace. It also provides drop-down menus which inearlier versions were at the

able. In earlier versions there were three panes which displayed Favorites, Places, es it easier to control and customize.

dows 7 and Microsoft Office when lots of data must be displayed in a highly

![](_page_11_Picture_369.jpeg)

- they are replaced with grid check boxes that resemble those found in Windows cords and even select all records, if it is necessary.
- or over any control on which the developer has set the properties.

ne following list describes how account and dimension data entry is improved.

ntly focused segment.

organization structure easier to manage by providing the following benefits.

Organizations in a hierarchy can share parameters, policies, and transactions. An

es. You can add new help content by adding correctly formatted HTML files to the

Illy integrates with dimensions, check printing, centralized payments, settlements, gh level overview of the features that are included with the PDC functionality:

nen centralized payments are used.

ness complies with laws, business rules, policies and regulations. The Default controls. This library provides a resource for customers who are searching for

workflow can be started, based on a Microsoft Dynamics AX business event, such rt scenarios in which vendor invoices are processed without requiring user

. This framework enables users to decide whether a review process should be

on it in Excel, then update as conditions change.

imported into Microsoft Dynamics AX 2012. (for example: collection letter, quotation, sales forecast, project forecast, aging

nent file web service. The improvements can ease the document handling process in one location.

atically attach information about selected transactions or customer statements as a

employees, applicants, and other employee related data. To streamline the user es in an installation. Approximately 175 tables are shared in the HRM module in hamics AX 2012. A worker can be an employee or contractor. Improvements are

for vendor invoices. The workflow type contains the following elements:

ted validations, and to post the vendor invoices.

assignment and management model for task elements in workflows. Workflow tasks

part of the expense work flow itself. In addition, Microsoft Dynamics AX 2012

ve the budget register entry. If you use workflow, when transfer rules are violated, the

![](_page_12_Picture_410.jpeg)

- hay be split based on percentage, quantity, or amount. prepayment for a purchase order. This feature allows for the prepayment to be
- for the customer information about collections in list pages, in the Collections form,
- timely manner. In Microsoft Dynamics AX, collections agents are employees and pool to a collection agent.
- accounts, based on a date that you enter. An aging snapshot form contains the
- transactions, you can add them to a case, and then manage activities that are
- mers, and Open customer invoices list pages. ge. A new form will open where the user can adjust the necessary information and
- 
- roviding this information to the user and a basic amount calculation in Microsoft
- This means that you can set up or maintain currencies that are available for use in all
- ables the processing to be scheduled and the user to return to data entry more
- al entities. This feature is included in Microsoft Dynamics AX 2012 and lets you define te a financial dimension value for a specific legal entity.
- ed expenses before the creation or collection of the underlying documents, such as,
- tching scenarios. The new types of invoice matching include the following:
- fits of sharing fiscal calendars include the following: quire two calendars one for auditing and one for tax. This lets you run parallel
- ch legal entity.
- ces Fact Box to view aged balances for the customer, based on the selected aging tion for the customer. The Change status button lets users update the status of each
- nalizing a source document in Microsoft Dynamics AX 2012. The subledger journal ect the subledger journal entry to make sure that the correct ledger accounts are being update for also now the subsetser in the subsetted for the submanism in the submanistic percent in detail or summary.
- nation in the template will be used to display default financial dimension values when
- amics AX 2012: form, exactly like other base data entities. It is no longer required to synchronize the

- account number or range of account numbers so that additional information can be
- partial account number. You can also define a date range on an account that will be te the format of account values (length, symbols, alpha-numeric values, and so on).
- 

![](_page_13_Picture_341.jpeg)

cuments should validate against the budget control configuration. ds in a fiscal calendar and can be shared across legal entities. Budget cycles

The header information is applied to the whole budget register entry and the lines

for a better and transparent reporting:

ector budgeting requirements. The public sector industry solution is improved in

fficiency and process flows. n select accounts by fund for year-end closing and close the selected accounts to

rpically used as an account dimension, and offers the ability to require that journal

ived financial hierarchies let you create financial categories that are separate from imensions for analytics.

public sector organizations improve efficiency process flows.

led on the purchase agreement. This includes Subcontractors, Certifications, and

a release purchase order.

and software. If you are using Microsoft Dynamics AX 2012 budget control int to create, update, delete, and read existing budget register entries from a thirdird-party applications and enables organizations to Create, Read, Update, and Delete

within the account structures associated with the chart of accounts are available for

et funds availability. By configuring budget control, an organization can decide which

i addition, one new role center, for Finance Director, is introduced in Microsoft

blic sector industry solution. This includes the Accountant, Accounting Manager, and

center available in any Microsoft Dynamics AX 2012 installation, except that the Financial Officer does not. In addition, the following web parts are available for use

m solvency, Operational efficiency, Finance Director ratios)

nclude four new web parts.

A common action that must be performed in any organization is the termination of an rganization on the correct date. In Microsoft Dynamics AX 2012, the termination

ier versions of Microsoft Dynamics AX. Departments are one of the many entities that ft Dynamics AX 2012 now have a direct link to Departments. They are used to help

![](_page_14_Picture_327.jpeg)

One use is to provide information to employers whose workers are being injured or ithe kinds of injuries and illnesses occurring in the workplace and the hazards that an identify and correct hazardous workplace conditions on their own.

Address Book, in Microsoft Dynamics AX 2012, the directory subsystem including wed. Also included in Microsoft Dynamics AX 2012, are several architectural changes

ly from the Global Address Book (GAB), or from the Applicant list page or details

licrosoft Dynamics AX 2012, improvements are made to the Recruitment projects list on about a Recruitment project in a single view reducing the number of clicks or drill

reements. The addition of this field lets you define trade agreements for a specific

er, it can be used for all currencies.

ght of as a "price ending" based on the marketing theory that prices have a nts, or it can be applied automatically after a unit price is calculated, based on a

ould be within the validity period or the requested ship date on a sales order should

y, for example, by firming planned orders.

ple, by using intercompany orders

ent details form when the commitment is defined for a quantity of a product.

abilities of the resources with the requirements of the operation. Microsoft Dynamics

are specified for activities.

exception handling.

for determining variances for the products supplied by the production flow.

an board uses the different approaches and features of lean manufacturing

osoft Dynamics AX 2012 is the implementation of finite capacity control for Lean  $\mu$  resources, with the risk of over-optimizing single resources and building increasing sources in a work cell. A lean work cell is represented by a Resource group that is ailable for finite scheduling of production orders or planned production orders for the

ion flow (generated based on kanban jobs for subcontracted activities), the value of unted to the production flow. A new cost category for subcontracted work is sumed per period.

This feature lets you do the following:

ed for a developer license to maintain product models. Microsoft Dynamics AX 2012 I developer. The Product Configurator is a flexible tool that is used to set up product

ons. This enables copying an existing production flow version that includes all related tion flow before validating and activating it for production.

![](_page_15_Picture_325.jpeg)

○ Production control (Report as finished on a Production order)

ranbans in storage or transport handling unit sizes. The value of the issued material is

ow version. Based on these settings, the average cycle time requirement is calculated time performance indicator displays the actual calculated cycle time for the defined

replace build to stock by assemble to order scenarios that support single piece flow. ios – Kanban production and replenishment based on Events. The Lean plenishment strategy Event. Creating event kanbans based on this strategy is triggered bales, and the new kanaban is pegged to the new to the source reputs. In Anna be listed Sales, Kanban line, BOM line, Minimum Stock Events.

ed information.

out going onto the shop floor.

 $\theta$  multiple roles into a single, configurable, and scalable user interface.

companies to implement different production strategies on a single production site. to the best possible result; maximum customer value.

ility of integration to carriers and transport vendors that move material and products or vendor. Microsoft Dynamics AX 2012 supports the quantity calculation for transport ion of transport services into the production flow costing.

Microsoft AX Client and the Enterprise portal. Product configuration capabilities are figuration of a product while you enter an order, or modify existing configurations.

nban line issues, Withdrawal kanban: Creates Kanban transfer issues). The new instance of a kanban for the rule. The replenishment strategies are: andling units with the finished items are usually moved to a supermarket or picking

duction orders. Kanbans are created by firming planned kanbans manually or by using lemand is created from forecast, customer or dependent demand, without being

heduling and execution registration of the kanban jobs. The purchase process is an purchase process.

emi-finished products in a single framework, offering a unified user experience for all

s, and replaces work centers and work center groups by using resources and esource priority, and not only order duration. the following: ntly changed.

an determine who can approve registrations, and whether automatic approval of ve to be approved manually. The approval comes in two flavors - Individual

in, transfer out, and picking processes in a single User Interface (UI), filtering all

flows. The ability to view and use catch weight products is added throughout the

te at the enterprise level in the same manner as all other new products. When the bles are defined and maintained for the product.

The Product management module is updated in several key areas to improve efficiency and business process flows. Specifically, the following areas are improved:

and the business process flows. Specifically, the following areas are improved: created for each product to be released to a company. You can now release multiple

ted with the WMSII.

t Dynamics AX 2012 now lets customers accumulate rebates periodically.

to create and process rebates by different units of measure, currencies, product

licrosoft Dynamics AX 2012. Rebate agreements can now be maintained up to the

ium quantity and Minimum amount rebate fields. status of customer rebates. The options include the following:

to determine whether rebates are issued but not yet credited, or if checks have

ature allows for batch orders for a packed product to be consolidated with similar ted to reflect the new user interface changes. Other user interface improvements to ate orders list page, Consolidate order details, Firm consolidated orders

Information for price calculations that include co-products. ing item from the Planned order details form and Planned order list page by using a

Microsoft Dynamics AX 2012. If the TCA check box is selected on the formula ator is not selected, then the formula calculation uses existing functionality. TCA is not

rmula (previously called planning item), all the co-products of that planning formula es to the next item.

oute and formula versions are selected based on the quantity for the newly combined current formula version, or when multiple planned orders for the same item are

nd actual costs. The report shows total costs by cost group for each batch order and

In to select different product dimensions.

m group for the date specified. A different SSRS report in Microsoft Dynamics AX ntifies the company name.

I the following additional attributes - Catch weight products (all catch weight fields are The release minimum and maximum amounts are rounded to accommodate any

other attributes appropriate for the product - Catch weight products ( a release order ntities for catch weight products in sales agreements), Same batch selection (when serve the order from a single batch of inventory), Auto batch reservation (this d on those inventory batches where the batch attribute values of the inventory meet d sales orders that allows for excluding an item on the sales order line in any rebate

es price for each employee, category, and dimension. This enables companies to

![](_page_16_Picture_332.jpeg)

![](_page_17_Picture_365.jpeg)

mics AX 2012 introduces new budget control functionality for projects. This feature focuses on providing a comprehensive, and user-friendly tool to manage a project's budget

rnal dollars. In the commercial sector split funding can be used in large construction piect to multiple divisions or sub-organizations.

new timesheet based on a previous timesheet or based on favorites.

activity and category fields.

consistency with other tasks.

or tem now automatically deletes such lines upon submission.

sactions for a project. Project beginning balance transactions allow the user to input alances, and so on).

e and update project quotations and convert approved quotations to active projects in icrosoft Dynamics AX 2012 include the following:

Portal provides project managers the flexibility of creating and managing projects

he Enterprise Portal enables project managers to access project and employee

his simplifies the task of creating and managing the project schedule. Surfacing key s key project stakeholders insight into potential risks.

y. This requires access to cases through Enterprise Portal. The availability of Case ists of current cases and create new cases. The Case management tool set version handle cases.

tity level. Dimension groups set up at the organizationally independent level can be

ration technologies. When you work with product masters it is important to define how te a new variation.

s, or product definitions. Product definitions are created independently of a legal oft Dynamics AX 2012 consists of a core product definition. This is defined pany, the additional organizationally dependent details such as costing, coverage the respective legal entities.

various organizational units. By releasing a product or a product master you

n are optional, and only the product number is required.

er. A product variant is a configured variant of product dimensions and it must be Product variants are always released through a product master.

ofigured by using an Intercompany trading relation and the connection is between a ionships set up like this means that you only have to set up the intercompany relation

t orders are replaced with sales and purchase agreements. These agreements can

he shared level and all items that are created at the company level are based on a ts per company.

o reports in Microsoft Dynamics AX 2012 which show the values for Intercompany.

s. To enable this functionality, many improvements are made to intercompany companies not only for short term, firm demand and supply but also for long term,

hasing the correct supplies for the best price. To increase focus on cost control,

dditional check on purchase orders to make sure that you are only purchasing what is lepending on the purchase order.

ien a purchase requisition is submitted for review, the individual purchase requisition ake action only on purchase requests that are in their area of responsibility and to

![](_page_18_Picture_311.jpeg)

Rules for Fixed Asset Determination form provides a mechanism by which a company can define which products will be treated as Fixed Assets. These are based on monetary tone for each product individually; instead, it takes advantage of the category efined in this specification. You can also set up capitalization thresholds per Legal

> I way to reduce procurement costs for organizations, to consolidate demand so that and handling fees, and reduced overhead. The cost of goods and services frequently ake advantage of these factors while negotiating with vendors. Purchasing wer and achieve larger savings on the costs of goods and services.

les quotation. These improvements let the user split an order line into multiple

purchasing policy rules that control the requisition process for a group of gy by creating a policy structure that aligns with the company's strategic purchasing

services, current prices, and effortless transaction management ranging from manage all important business needs by delegating the appropriate responsibilities brovides vendors with the following abilities based on their user role and security cts, Remove vendor contacts, Remove vendor users, Respond to RFQ, Upload egory, View reports, View and add invoices, View payment status, line details and

rd transaction dispute process independent of the card provider for dispute

policies can be defined such as Level II and III credit card data attributes

es that are currently available in Microsoft Dynamics AX 2009. he following reasons:

e tools and policies that are enforced to control in the following lists:

sion just as you set up and use the existing product dimensions, color and size.

ducts. The moving average valuation method allows for backdated purchase orders aces after the product invoice has been posted, and updated inventory cost for each tlude products that are valued by moving average.

![](_page_19_Picture_317.jpeg)

categorize products by using a category hierarchy that is *n* levels deep. Multiple etail products. For example, you can create one main category hierarchy for all your ucts, and so on. Attributes that are assigned at the category level can be applied to all

efficiently create and maintain assortments. A status and effective date were added. ancements let you centrally manage all retail products across legal entities. You can

annels are a subtype of operating units. Use the organization hierarchy to model your

Priciplise groups. Microsoft Dynamics AX for Retail POS uses trade agreements and the

oups to meet the requirements of your various products and retail channels, and then

for selecting a variant matrix. You can also enter quantity and dimension values.

ale as workers. To simplify management of Retail POS permissions across the os in your retail organization and have standard permissions for each job. All workers with stores. Therefore, you can restrict a retail staff logon to a single store, a group of

create a foundation for stronger retail store inventory functionality in the future. Retail module that was included in Microsoft Dynamics AX 2012 for Retail. RSI supported equired steps that made the solution less streamlined than other features of Retail. laptable, and provides a stronger foundation for developing end-to-end store for Microsoft Dynamics AX and Retail POS make data entry more intuitive and faster.

be addressed in this release:

nple, if a cashier returns from a break and is now assigned to a different register, the vn as floating till.

ed in a back room instead of on the sales floor. This scenario is known as blind close. unt cash at the end of the day, and close all registers in a back room or another

mounts before a shift can be closed. Additionally, there is an option to prompt for

nation for parties.

ta for addresses and contact information. For example, when a customer is created in mation (party locations).

![](_page_20_Picture_383.jpeg)

An offline database can also be used locally to reduce downtime if a network failure

Ire different batch schedules or multiple instances of Retail Store Connect for ance has also been improved.

ive also been added. These built-in roles include the following roles:

bu add the following functionality:

borrows them.

I legal entity can track the amounts that are due from the borrowing legal entity.

es similar functionality that was previously available only for certain countries/regions. ess days for countries and regions, and additional holidays at the state and province . This functionality helps guarantee that due dates for payments on vendor and new due date control moves the date to the nearest business day either before or

of grace periods for interest and fees for payments start on the nearest business ccounts payable. You can then avoid any unplanned interest or fees for late vendor

heck is presented to the bank, the bank compares the check with the list of checks check does not match a check in the list, the bank holds the check for review.

nd taxes are not included in prepayments.

I amount that is equal to the purchase order total. The prepayment can include taxes f 1,000.00, and the sales tax amount is 125.00, the default entry for the prepayment

ins, begins with, is, and is not.

ans, and approve or revise budget plans. You can also generate an approved budget hart of accounts and dimensions, custom-defined process configurations, and bs, and provides standard reports and an analysis cube.

on is grouped and subtotaled by one, two, or three summary options.

you run allocation for budget plan lines from the Budget plan form, you can select to e. Additionally, you can now allocate budget amounts by using the basis method.

d to the Budget planning workflows area in the Budget planning configuration form.

nning configuration form.

omplete the transfer from the Fixed assets list page. For more than 100 assets, use

![](_page_21_Picture_454.jpeg)

included miscellaneous charges, the acquisition amount of the fixed asset was woice, any item type miscellaneous charge amounts are included in the acquisition

ne-consuming. Now, you can create depreciation or acquisition proposals as a s before they post. For longer running proposals, such as depreciation proposals, you

ce sheet can be generated for the selected financial dimension. After a balancing so balanced at the financial dimension level. If any financial dimension values are

chart of accounts. Main accounts can be shared between legal entities, and you can thich can also be shared between legal entities. The additional consolidation accounts

s, and legal entities at the address level.

alue as a fixed value for each company that uses the chart of accounts. If the default or the main account to a fixed dimension value, the financial dimension is changed to

ussia and Eastern Europe, have been consolidated, and a framework for exchange

oorting currency exchange rates and periodically import those exchange rates

ts in the chart of accounts can contain various account structures, and more than one

ave been updated to display those amounts in both debit and credit columns, instead

Ie batch job to clear purchase accrual for product receipt source documents is batch job can use to process a subset of product receipt source documents that have

nces are updated whenever a process requires balances. For example, the general in updated general ledger balances, you must click the Update balances button in the alculations, you can schedule a batch to update balances more frequently, such as

included with Microsoft Dynamics AX. The configuration key is not selected<br>porter.

if you delete the journal, the lines are automatically deleted.

Financial dimensions used as document data sources form to specify the order.

or a charge use values from the distributions in the following hierarchy: ument line > Main account

cle, account, and dimension, and import your forecast data into the budget planning natively, you can make the changes directly to your live data. In this case, the

you can enter the credits that were completed and the credit basis, such as semester dits that are required. You can also enter any additional notes that are related to the is information can be viewed and entered on the Employee services site, and can

ple positions at the same time. Additionally, you can prevent positions from being

This information includes the average days to recruit by department, job application

manager. This information includes position hierarchy information, active workers by

ppment manager. This information includes open courses and the number of workers

led compensation estimates for new positions, "what-if?" scenarios, and integration

![](_page_22_Picture_425.jpeg)

hishments and tax levies by using the same forms and controls that you use to set up benefits. Specify percentage-based limits and other data that is required to make sure that a or local governments. Specify the amount or percentage of wages to deduct, and the lculated and the maximum percentage of the base wages that can be deducted.

nd per pay cycle for the position. You can also select whether to generate pay based<br>:ettings.

nd per pay cycle for the position. You can also select whether to generate pay based ol the standard worker settings.

es. You can update all the tax codes in a tax group at the same time. For example,

tax groups, but a tax code can be in only one tax group that is enabled for posting

Ill with fixed compensation plans in Human resources.

ector, Accounting Manager, and Accountant. You can now categorize Role Centers zation performance indicators on Role Centers can now be easily modified, and can ation performance indicator to track the spendable balance by fund was added.

inancial dimension, by using a combination of data from budget register entries, the ances, and a discrete breakout of carry-forward amounts are available. Detail original budget or revisions.

he improvement is based on the following changes in the way that the batch jobs use

ogic uses parallel processing from the batch framework much more efficiently than

processed at the same time by an inventory closing batch helper. sight and traceability of the current stage of the Inventory close and Recalculation

the supply chain. Manufacturers can trace raw materials and ingredients from acturers comply with regulatory requirements, and helps quality officers and

The batch job deletes on-hand inventory entries that are assigned to a tracking u can also specify the length of time, in days, that the entries must be unchanged re can help improve the performance of queries for on-hand inventory.

atch. The batch merge functionality can also help you manage the shelf life and

w the information before you post it. You can also transfer the batch merge to an al. When you post a batch merge, the system creates or updates the selected

 $\epsilon$ enter includes two cues that can help cost controllers with the daily maintenance of

es of diagrams. Furthermore, a business overview can help you identify products that

uct configurator, a new form that is based on  $X++$  is now available as the default

Businessent is based on X++. Presentation Foundation, or one that is based on X++. to orders that are already approved. This makes it easier to prioritize orders, and to

ter settings can affect data in Microsoft Dynamics AX. When you run explosion, you iis makes it easier to identify why an order was generated in a certain way. You can

ter overview of the production information involved in production orders. The additions attachments, and view information about the materials and route directly from the Edit

n production jobs and absence. A new Week view has been added to enable an

![](_page_23_Picture_406.jpeg)

You can set up a product configuration model so that the system will automatically reuse a configuration when a user makes selections that match the criteria for its reuse. Setting the criteria reusable, and then selecting the attributes that a user's selections must match during ching configuration. If the system locates a configuration that meets these criteria, it

te modifier has been placed together with the hide and mandatory modifiers on the

Ites on the component itself, a user can now also use attributes from subcomponents

ifiguration user. Thus, having one or more default values in contradiction with each of this is that it might be necessary to revise the default attribute values for product

pects for building expressions in Microsoft Dynamics AX. The main enhancements

tes, and attribute values.

expressions that you write.

ferent decimal numbers when you configure a product.

an the operators that are available for constraints. A calculation consists of a target

n a product configuration model has a base price. You can use expression rules to roduct option for the component, you can see how the option contributes to the total

 $\mu$  model database contains application objects, which are managed as model files. the business database. The model database has the same name as the business

nple, you can track component substitutions in the bill of materials of formulas, or he release of bills of materials, routes, and formulas to production processes.

n. In earlier versions of Microsoft Dynamics AX, you entered start and end constraint he same restriction applied for the cycle time ratios of the activity relation, which of the production flow version.

fule, the material date and time are recalculated based on the expected receipt date art of the period, which caused dependent jobs to exceed their due date.

uled rule, the pegging to the required material was incorrect and the dynamic plan

 $P$  is limited to event kanbans, and occurs only when sales order lines are created.

bbs to later periods. This capability is also useful in the kanban scheduling board, , the jobs are added at the end of the planning period, and planned according to the enables you to schedule jobs past the planning fence that is defined in the

equencing provides a method to sort production into a required order so that the

the formula that is used to produce the item. You can use shelf life inheritance to oduct characteristics of the finished items. For batch attributes, you can define characteristics or attribute values to the finished items. You can also select to have co-

edient, adjust the quantity of material that is required in the production of the item,<br>rmula line.

or rate. The effective labor rate defines the hourly cost if the worker works all the lowing formula:

lar / Number of hours registered in the week)

you can mark a worker's hourly price in the Cost price - hour form as an effective

he value from an estimate project is eliminated to a fixed asset.

reated to support a Fixed-price project or an Investment project had to remember to stem to recognize revenue was not fully supported.

ince project or Investment project. As part of this change, cost templates and period instead. This change supports the more common practice of using the same cost llso reflects the fact that other accrual and revenue recognition options are set up in

![](_page_24_Picture_479.jpeg)

quirement, the item could not be consumed and invoiced to the project contract's ately consumed and invoiced to the project's contract funding source, before the

as commitments. This functionality allows for more realistic limit checks, because the of commitments on a limit is available to all the source documents that have project

on which the reversing entry is automatically posted. Previously, you could post a

nounts in the project budget. One revenue line is added for each cost line.

nnector for Microsoft Dynamics. This solution enables the integration and

ntity to another legal entity in your organization. You can specify the value and

made available to selected companies in AX 2012, and can be used for both es that are used in Microsoft Project but not in AX 2012, such as types of resources

XX 2012. You can also save the WBS for the quotation, in a Microsoft Project MPP

I changes can be synchronized between the two programs. This integration lets you ith project categories in AX 2012.

burs. You can now calculate end-of-day transactions for statement processing based on the calendar day. If your store operating hours extended past 12:00 AM, two sales hat occurred before 12:00 AM, and the other sales order was created for the

Ed on the end of the business day instead of the end of the calendar day.

is selected for the store and the statement is generated, the transaction lines are nents form, and the shifts are listed for each line. You can also select the Split by nt for each shift.

talog. You can create attribute groups for a set of defined attributes, and add the ad attributes, user-defined attributes, and rich media attributes, such as videos,

all companies in a partition. Tasks have been added to the Preprocessing data

ous stages of order fulfillment.

vigational category can include one or more product offerings that are assigned to a her the category level or the product level. You can assign the catalog to one or more

d as listings on the channels that the catalog is assigned to. Any changes to the

-facing devices in the US. The changes also support partner plug-ins that give

onsists of a time clock in Retail POS, manager viewing capability in Retail POS, and

I to support online stores. Orders that customers create in an online store can be sales and shipping processes. Enhancements have also been made to the recall

![](_page_25_Picture_488.jpeg)

ctly in Microsoft Dynamics AX. (Previously, this functionality was offered only on the web in Commerce etplaces, such as eBay and Amazon.com. Catalogs and product listings are centrally

w Commerce Data Exchange: Real-time Service.

rs make business decisions. You can customize the new Retail cube by adding data so define your own reports by using Microsoft SQL Server Reporting Services or.

aign. Discount codes can be applied to both brick-and-mortar stores and online oes not use number sequences and bar codes to automatically generate the code.

rd. For example, you can update the name of a customer from either the Party form

t. The campaign or call list information that is relevant to the new lead or opportunity

ny existing reservation for a partial quantity is preserved.

le stock of an item and then, before materials requirement planning (MRP) was run,

line on a sales order individually.

der lines that you select were already delivered, you receive a message that states

tab in the All sales orders form.

ate 6, you can validate and post changes to trade agreements in batches. This

In attribute-based pricing identifier can be associated with a trade agreement for a adjusted according to the attribute values that are registered for the inventory

hase orders that are created from purchase requisitions for catalog items. Prices and ectly from the purchase requisitions, depending on the requirements of your business.

an be added to the document headers or to individual lines. The financial dimensions s to the agreement. The dimensions are then copied to the sales or purchase order

es, and discounts for all purchase orders. The information is the same as the FactBox are not automatically updated if you make a change to a purchase order. To confirm a purchase order.

ingredient. You can also adjust the quantity of material that is required in the ingredient type for a formula line.

specific items that can be invoiced, based on the actual potency of the material that

ingredients of the formula that is used to produce the item. You can use shelf life ed or inherited by the product characteristics of the finished items. For batch redients pass along their characteristics or attribute values to the finished items. You

roduct sequencing means you can sort production into a required order, so that

n a product configuration model has a base price. You can use expression rules to roduct option for the component, you can see how the option contributes to the total

ces at the same time as you create records for the vendors. You can generate an about multiple one-time vendors and corresponding invoices, and create vendor

udgeted funds so that they are not available for other purposes. Typically these

a general budget reservation task to a purchase requisition workflow.

budget reservations. This can affect budgeting, committed costs, and funding-source

![](_page_26_Picture_408.jpeg)

ge customers, invoices, or vendors that are related to the agreement. New trade

le a deduction for the amount of a rebate. You use the deduction workbench to match

I then manage payments between the two parties.

lude a deduction for the amount of a rebate. You use the deduction workbench to

g vendor rebates, you can easily manage the discount process.

s, invoices, or vendors that are related to the agreement. New trade agreements are

mance issues. You can now transfer the opening balances for balance sheet

the Sales tax specification by ledger account report includes options that let you sort or both totals and details.

bined into one subledger journal entry and voucher.

amount for both the accounting currency and the reporting currency adds up to 0

ledger per voucher, currency code, and ledger dimension.

ensation earnings to the forecast position's earnings budget cost element. anning scenario.

nt for the cost of upcoming compensation increases. For forecast positions that have t step for the same level.

nent start date as the effective date of the budget plan line.

le the increases. The original compensation table and the increased table exist in the

omprised of sections which contain compensation elements such as benefits, tax ensation statement section. The three types of compensation elements that can be

vorkers. One part of FLSA defines the way that the premium portion of overtime pay d its management team to significant fines and penalties. ams (instead of a standard 1.5x or 2.0x overtime code), the premium calculation will

or premium earnings such as shift differentials or certifications held by workers. The to worker pay statements.

igs for past services at a new rate. An example might be an increase in compensation

only benefit or tax deductions and contributions. For more information, see Pay

the RFQ are also sent to the vendors that are selected in the RFQ.

ails include scoring information and award notes about bids that are accepted.

ices at the same time as creating records for the vendors. You can generate an ion for multiple one-time vendors and corresponding invoices, and create vendor

![](_page_27_Picture_435.jpeg)

tton, allowing one-step distribution to vendors.

cord. This can streamline the signup process.

udgeted funds so that they are not available for other purposes. Typically these

a general budget reservation task to a purchase requisition workflow.

budget reservations. This can affect budgeting, committed costs, and funding-source

at contain a mix of products or product variants, and you want distribute the cartons

entage of the total price or the quantity of an order that must be reserved physical ers. Customer-specific policies override the default policy.

groups, and then assigning them to products. It's possible to allocate batch duct on a source document, such as a purchase order. You can also manually

that was specified on the source document. When you receive the load or item, it's

towel in different sizes and colors. Instead of creating multiple products, you create a You can use product variants in the following processes:

vorker to know exactly where to pick up the goods for put away work. I the Microsoft Dynamics AX client. (Previously you could only do this from a mobile

operations that are carried out by warehouse workers on mobile devices.

nt work that's been created in the same location that is not yet finalized. If existing w replenishment work.

gured to filter on different fields and the user can select any work displayed on the list

retail environments where you want to pack cartons in order to refill retail stores from

nent: Consolidate and Empty location with no incoming work.

tches into account.

rs for the same customer into a single shipment if the Consolidate shipment at

I packing of items into shipping containers.

vaves to create, process, and release picking work for outbound loads or shipments.

egies. For example, by using automated containerization, you can have containers

ed on a reservation hierarchy, which you can assign to inventory items.

kers, and trace completed work.

![](_page_28_Picture_437.jpeg)

u can configure the flow for system-directed push strategies and user-directed pull

s. This is useful when you are planning waves according to destinations of shipments.

rices in another costing version or to the active prices as per an effective date. For

post the journal to inventory profit and loss accounts instead of production WIP negative BOM journal leaves a balance on the WIP account. This imbalance is

for a selected item or an item group. You can use the report parameters to filter the

xample, the rate of an assignment can reflect the price of fuel in the state or the

based on mode. Based on the routing information, you can select the route that fits if or transportation instead of an airplane.

jement. A transportation engine can be used to calculate specific task information,

nents. For example, you can create an appointment schedule for a warehouse to

nt reconciliation is not used you can de-select this option and no freight bill records will

casts based on historical transaction data. The demand forecasting process includes

. Server Analysis Services cube.

lata that is stored in the cube.

ase the forecast data as input to master planning.

how actual demand reduces the forecasted demand. You can use this setting to

stomer forecast and the overall forecast. Master planning generates planned orders

customer forecast. Master planning generates planned orders to cover both the

ar work day or the current time. The current time option is used with the delivery date

en until bid tabulation starts.

can filter on those categories to make finding documents easier.

itives or changes to the requested item or service.

mbers appear in all the RFQ-related documents.

e specified on the RFQ lines.

one or more questionnaires to an RFQ at the header level, or requiring vendors to

gistered. You can communicate these changes through the Vendor portal to keep

etter manage requisitions and communicate status.

![](_page_29_Picture_423.jpeg)

on the RFQ are also sent to the vendors that are selected in the RFQ.

npany. Rebate amounts can be based on the monetary value of the purchase or the

that are associated with the product in a purchase order line. This information is

gn into the portal by using an email address from one of various providers, such as ser through email.

quire specific fields in the signup forms, and specify levels of product categories for add themselves to that record. This can streamline the signup process.

Active Directory domain by using one of the following types of accounts: Windows

es that are based on the project milestones that you specify. When work on the erate an on-account invoice for the milestone.

or project transactions, you can modify the sales price for the project transactions in

ne following criteria:

nulative update 7 for Microsoft Dynamics AX 2012 R2. Project managers now have

lable and Booked. These text descriptions are used in addition to the colors that were

iative to the existing Microsoft Outlook integration. This integration allows you to enables employees who work in a remote desktop or terminal server environment to

e following locations:

example, you can use price groups to offer specific products at different prices to ationship between prices and discounts on the one hand, and channels, catalogs,

on the cashier's response to info codes that are displayed at the point of sale. pending on the locations that your organization has set up. You can map each return

ne. For example, you can apply a markup of 10 percent to children's shoes or mark

de multiple products, variants of those products, and substitutes for any products. a product kit are referred to as kit configurations. One product kit can have one or

oduct properties for the kit. You can price the kit by using the sum of the base price of lso be adjusted at the time of sale if additional charges apply for products that are

ng instructions to the warehouse, so that the kits can be picked, packed, and shipped te warehouse or from a sales order if kit components are out of stock. Product kits

jenerated to create the required inventory transactions.

Center Management Pack for Retail in AX 2012 R3 provides a monitoring solution I components in your environment, and monitors the configuration and availability of ely identify issues that can affect the availability of the Retail system.

![](_page_30_Picture_435.jpeg)

manually deploy the starter stores by using Windows PowerShell. ess logic for Retail Modern POS. Retail Server is to Retail Modern POS clients what eploy Retail Server in a store or in a data center. Retail Server must communicate

hancements to Dynamics Online Payment Services online payment processing in  $y$ -n-carry transactions and customer orders. The PCI Implementation guide also

Because Modern POS can run on Modern devices, multiple employees must have access to opening and closing shared shifts.

em for key failure states, and collect events for all Retail components. Support for

at existing stores is a long and complicated process. A system administrator must ifigure all of the required components on all affected computers. an easily install the software that is required at the store. At headquarters, the system Then the system administrator enters deployment information in Microsoft Dynamics

ministrator has specified, including a URL where the user can download an computer in the store and runs the installation package. Special permissions and

be added to organization hierarchies, and can be managed together with online

erformed in the Call center module.

e in the sales order form, such as images, purchase order information, delivery

can create scripts that appear in the sales order form at the time of order entry. You

base these prompts on single items or item combinations that are entered at the time

of order entry, a call center worker can open an item list and select the items that the

oarameters to determine how the search is performed. The search results show a list<br>st.

ature lets you match address fields to the appropriate tax group for each order.

or a specific amount that is subtracted from the order total. You can also create

enter users. The following new features have been added:

bld is cleared, the order is automatically sent for picking and shipment.

lect the expedited mode, the order or order line is flagged as expedited in the picking

configure the system to cancel orders that are not shipped within a specified period

m, you can view status information for the following areas:

al hold codes that are automatically or manually applied to suspicious orders.

score. The score is displayed in the sales order form whenever the customer places

![](_page_31_Picture_369.jpeg)

rder, the total amount that has been invoiced, and the total returns.

an use wildcard characters in customer searches.

call center user when important customer-specific information is available.

e details for each sales order.

tatement is presented for the selected fiscal period. The statement is based on a users can manually update it for real-time reporting. The Data refresh status card in

I throughout Inventory management, Production control, and Accounts Payable.

ictionGroup pages match the actualLedgerPostingType labels. All the labels have sn't been changed.

ts users import/export prices or costs into a costing version.

product. The page shows the current inventory quantity, value, and average unit cost

propriate cost classifications. A chart shows, in chronological order, how operational

a chart shows the cost comparison by cost group type. The chart lets users drill into

is used by other .NET-based languages.

ouild modules from Visual Studio Online (VSO), and run tests. C# and X++ module

![](_page_32_Picture_369.jpeg)

or and business logic, and an HTML/JavaScript-based client allows for modern

Dynamics AX data in a consistent way across a broad range of clients.

++ is compiled into managed code. Therefore, interop is easier. The integration

alt is set to 6, not 16.

the Voucher transactions page.

j intercompany transactions. From the related vouchers users can click on the details

A new report is then generated based on those filters.

e report is displayed in the client.

report in the Dynamics AX client.

ack. Enter the URL for your Dynamics AX endpoint to see your data reflected in the

the Financial period close workspace to track the progress of closing schedules

nquiry pages: Actuals vs. budget summary, Budget control statistic summary, Budget

hancial dimensions, user-defined columns, and other row attributes (such as t on the fly and edit data by using any selected layout. The configuration of budget iewed and edited in each stage of the budget plan document.

The Detailed Due Day List report was deprecated.

![](_page_33_Picture_382.jpeg)

all set of functionality of the desktop client together with the reach of the Enterprise

e admin privileges. Recorded steps can be viewed live as you record, new editing ss process modeler (BPM) scenarios.

ay to navigate to tasks and specific pages. They provide a one-page overview of a mance of the process or user. Workspaces are more granular than AX 2012 role

viewport size or device. Controls and layout parameters have been modified or added

combination of form templates and the Form Style Checker tightly integrated into the patterns now available at the group and tab page level.

Dynamics Lifecycle Services (LCS) BPM. The Help system also displays topics from

ally, a workflow can be used when information is created, updated, or deleted.

on (ending employment). Managers can also request a new position, extend a

changes from one version of a record to another.

at target a business user instead of a developer. GER lets you set up data models ocument formats. A business user can configure the formats, based on these domaine formats by using simple visual tools that are similar to Excel. GER currently be generated simultaneously and packed into zip files. Data models and formats bred in a separate configuration and distributed to partners and customers through ER saves partner and customer configuration changes as deltas to Microsoft tners can also share their data model and format configurations with other partners ed through the whole customization chain.

I the required date. In the workspace, the production supervisor can see how many e information about material availability is updated if material requirements are met bility, the supervisor can release the orders on the Material availability page.

fits well on mobile devices, such as tablets and phones. The shop floor worker will find as starting, ending, and reporting progress on a job. Besides working on the n other activities. Jobs are queued to the worker in a planned sequence, but they can materials are prepared for production. For scenarios that are related to reporting of

![](_page_34_Picture_262.jpeg)

Catalog lifecycle tracking in a single location.

was completed, whether any errors occurred, what the urgent planned orders are,

dates, and delete demand forecasts.

id service. It's easy to use and extend the forecast models in Machine Learning to ance indicators (KPIs) that can be used to calculate forecast accuracy.

nd directly related actions. When actions are applied, they appear dimmed but are still the data on one page.

created as a draft and traced, through workflow approval states, and onward toward

that have pending receipts or shipments. The workspace includes lists of post-due exto and perchase orders that arrival registration has occurred for in the warehouse, so available for review.

allows the vendor to have an overview of all the confirmed purchase orders for an

 $\alpha$  contact person for the vendor, and have a dedicated security role.

book workers as resources on a project.

control the order that they are applied in.

![](_page_35_Picture_318.jpeg)

m installation in stores.

Inel, so that you can perform the following tasks:

. There is also enhanced support for data entities across the entire Dynamics AX

htent pack. Enter the URL for your Dynamics AX endpoint to see your data reflected in

rmissions for application programming interface (API) calls.

are Station profile supports a unique terminal ID for each Hardware Station when re station to reduce the involvement of MPOS in EFT payment processing.

debit card features and four new enhancements.

![](_page_36_Picture_381.jpeg)

and Retail-hosted images. om the gallery and uploading an image from the desktop.

etail-hosted employee and customer images

wing features:

Bower BI web control, favorites, recent pages, and current work items.

nmerce essentials by default.

process model. viceability. Here are some of the features that are included:

ild, and then seamlessly deploy your customization through Microsoft Dynamics

ardware Station component, self-service has reduced the amount of work that is

v user experience for order promising:

port mode, based on the fastest delivery (earliest available date) criterion that the

I for self-driven on-premises deployment and configuration.